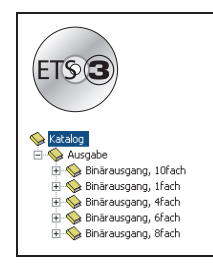

# **Tebis Applikationsbeschreibung**

# TL208A V 1.x Beleuchtung, Rollladen Beleuchtungsfunktionen

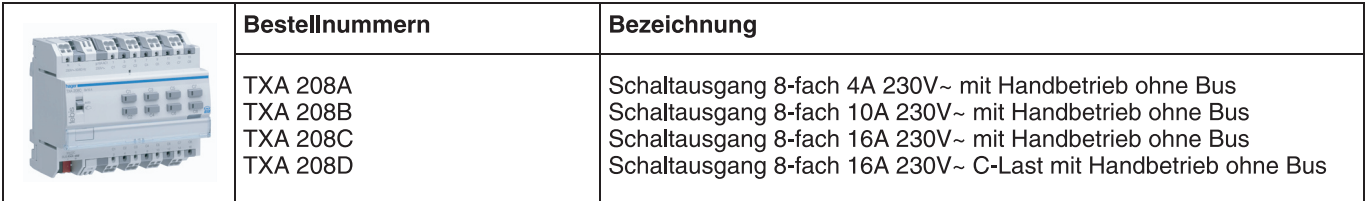

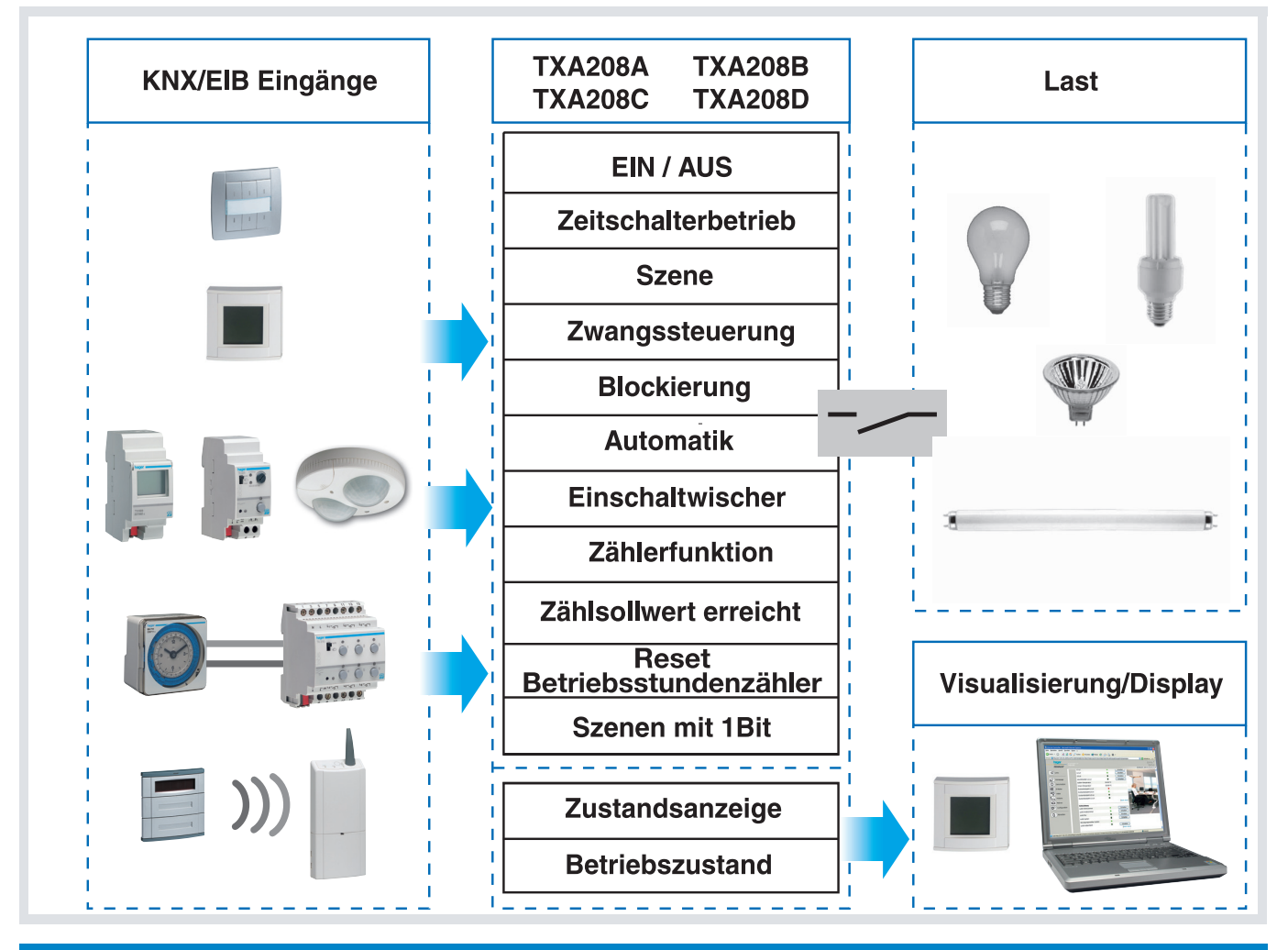

# **Inhaltsverzeichnis**

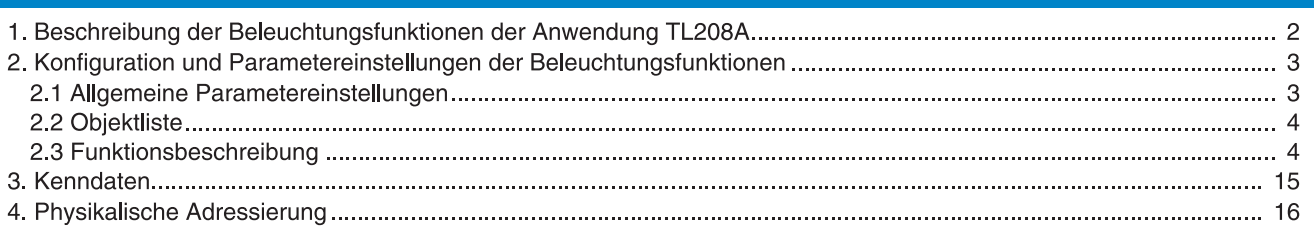

# **1. Beschreibung der Beleuchtungsfunktionen der Anwendung TL208A**

Die Anwendungssoftware TL208A dient hier zur individuellen Konfiguration jedes Ausgangs für die Anwendungen Beleuchtung oder Rollladen/Jalousien.

Die Haupt-Funktionen der Anwendung Beleuchtung sind:

### ■ EIN/AUS

Die Funktion EIN/AUS dient zum Ein-/ bzw. Ausschalten eines Beleuchtungskreises. Der Steuerbefehl kann über Schalter, Taster, etc. erteilt werden.

#### Zustandsanzeige

Die Funktion Zustandsanzeige zeigt den Zustand des Ausgangskontaktes an. Sie kann als Zustandsrückmeldung dienen z.B. für einen Taster bei Zentralfunktionen oder zur Anzeige für die Visualisierung.

### ■ Zeitschalterbetrieb

Die Funktion Zeitschalterbetrieb dient zum Ein-/ bzw. Ausschalten eines Beleuchtungskreises für eine einstellbare Zeit. Der Ausgang kann zeitverzögert EIN oder AUS parametriert werden, je nachdem, welche Zeitschalterbetriebsart gewünscht wird. Der Zeitschalterbetrieb kann vor Ablauf der Verzögerung unterbrochen werden. Die einstellbare Ausschaltvorwarnung signalisiert das Ende der Verzögerung durch eine 1s währende Umkehrung des Ausgangszustandes.

### ■ Einschalterwischer

Die Funktion Einschaltwischer ist eine Kombination der Funktionen EIN/AUS über Taster und Treppenlichtzeitschaltung. Ein kurzer Druck auf einen Taster schaltet den Ausgang um. Steht der Ausgang auf EIN, wird er automatisch nach Ablauf einer programmierbaren Verzögerung AUS geschaltet (um etwaigem Vergessen vorzubeugen). Anwendung: Beleuchtung von Speichern, Kellerräumen, Abstellräumen, usw.

### ■ Zwangssteuerung

Die Funktion Zwangssteuerung versetzt den Ausgang zwangsweise in einen bestimmten Zustand (EIN oder AUS). Dieser Steuerbefehl hat höchste Priorität. So lange eine Zwangssteuerung anliegt, wird kein anderer Steuerbefehl berücksichtigt. Erst nach Beendigung der Zwangssteuerung können andere Steuerbefehle berücksichtigt werden. Anwendung: Zwangsweise Beleuchtung.

#### ■ Blockierung

Die Funktion Blockieren dient zum Einfrieren des momentanen Ausgangszustandes. Diese Funktion hat Priorität, jedoch weniger als die Zwangssteuerung. Erst nach Beendigung der Blockierung können andere Steuerbefehle berücksichtigt werden.

Die Blockierung kann zeitlich begrenzt werden.

#### ■ Szene

Mit der Funktion Szene können mehrere Ausgänge zusammen gesteuert werden. Diese Ausgänge können in einen vordefinierten Zustand geschaltet werden.

Eine Szene wird durch Druck eines einzigen Tasters aktiviert.

Jeder Ausgang kann in 32 unterschiedliche Szenen eingebunden werden.

#### ■ Zeitschalterbetrieb und Automatik

Die Funktionen Zeitschalterbetrieb und Automatik dienen zur Steuerung von Ausgängen mit Sonderfunktionen:

- Zeitfunktionen: Autorisierung, Zeitschalterbetrieb, Anzugsverzögerung, Rückfallverzögerung, Anzugs- und Rückfallverzögerung,
- Automatikfunktionen: Autorisierung, logische UND/ODER Verknüpfungen.

#### ■ Zählerfunktion

Die Funktion Betriebsstundenzähler dient zum Zählen der Gesamtbetriebsdauer eines Ausgangs im Zustand EIN oder AUS. Es kann ein Alarmsollwert programmiert werden. Der Zählwert kann auf Null gesetzt werden.

#### ■ Handbetrieb

Im Handbetrieb ist das Gerät vom Bus getrennt. In dieser Betriebsart lassen sich alle Ausgänge lokal zwangssteuern.

# **2. Konfiguration und Parametereinstellungen der Beleuchtungsfunktionen**

## **2.1 Allgemeine Parametereinstellungen**

### ■ ETS Versionsauswahl

Dieser Parameter dient zur Optimierung der Parameteransicht in der entsprechenden ETS Version. In dem ETS Fenster die gewünschte ETS Version auswählen: ETS2 oder ETS3. Grundeinstellung: ETS3.

### ■ Funktionsauswahl

In das Fenster Generell gehen und Beleuchtung für die betroffenen Ausgänge auswählen.

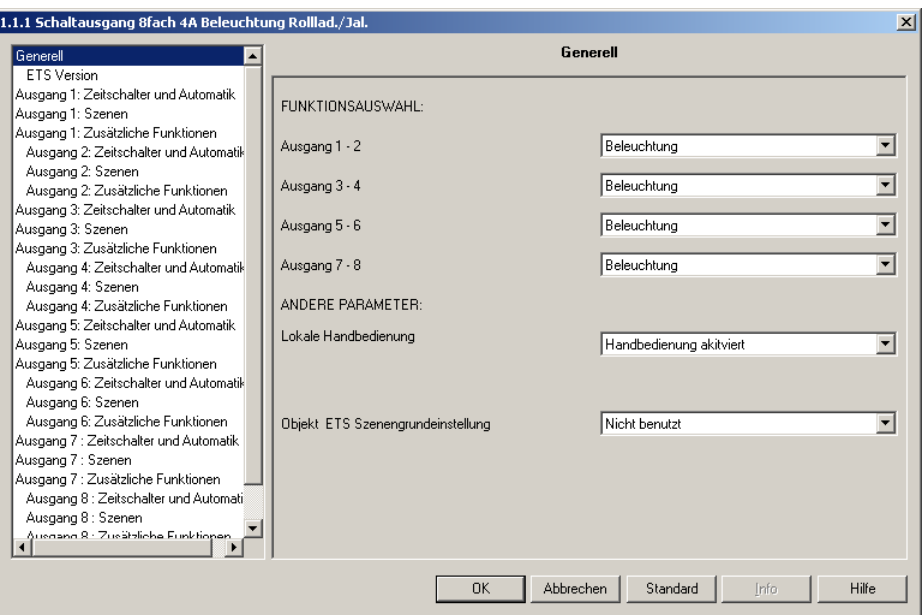

*Bild 1*

### ■ Andere Parameter

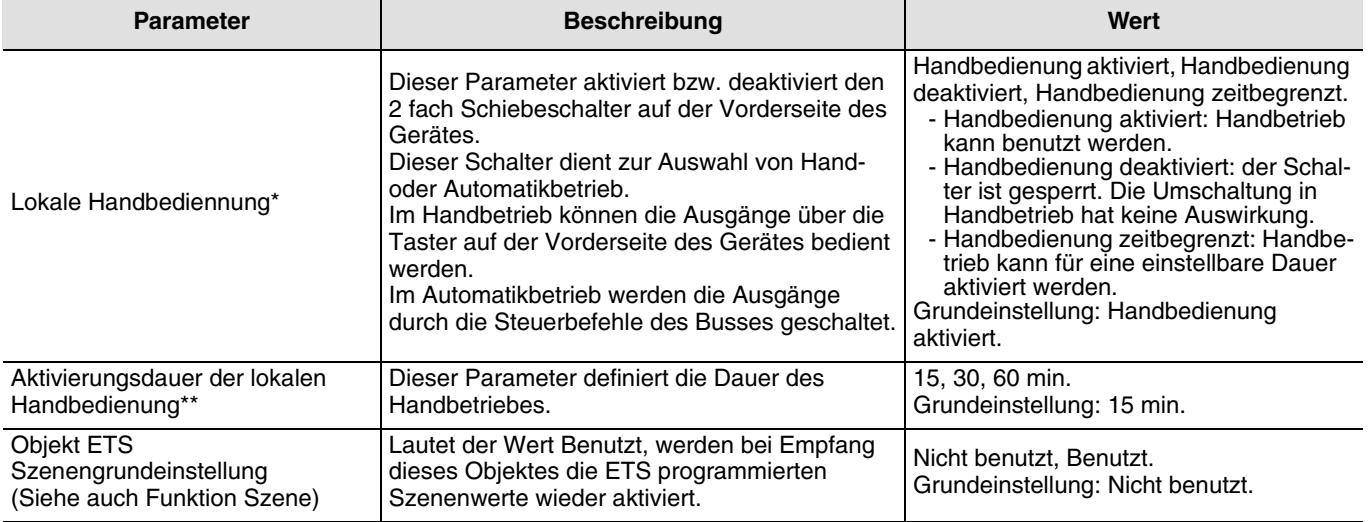

\* Wenn die Schalterposition nicht mit dem Parameterzustand des Gerätes übereinstimmt, blinken die Kontrolleuchten der Ausgänge.

\*\* Dieser Parameter ist nur sichtbar wenn der Parameter Lokale Hanbedienung den Wert Zeitbegrenzt hat.

# **2.2 Objektliste**

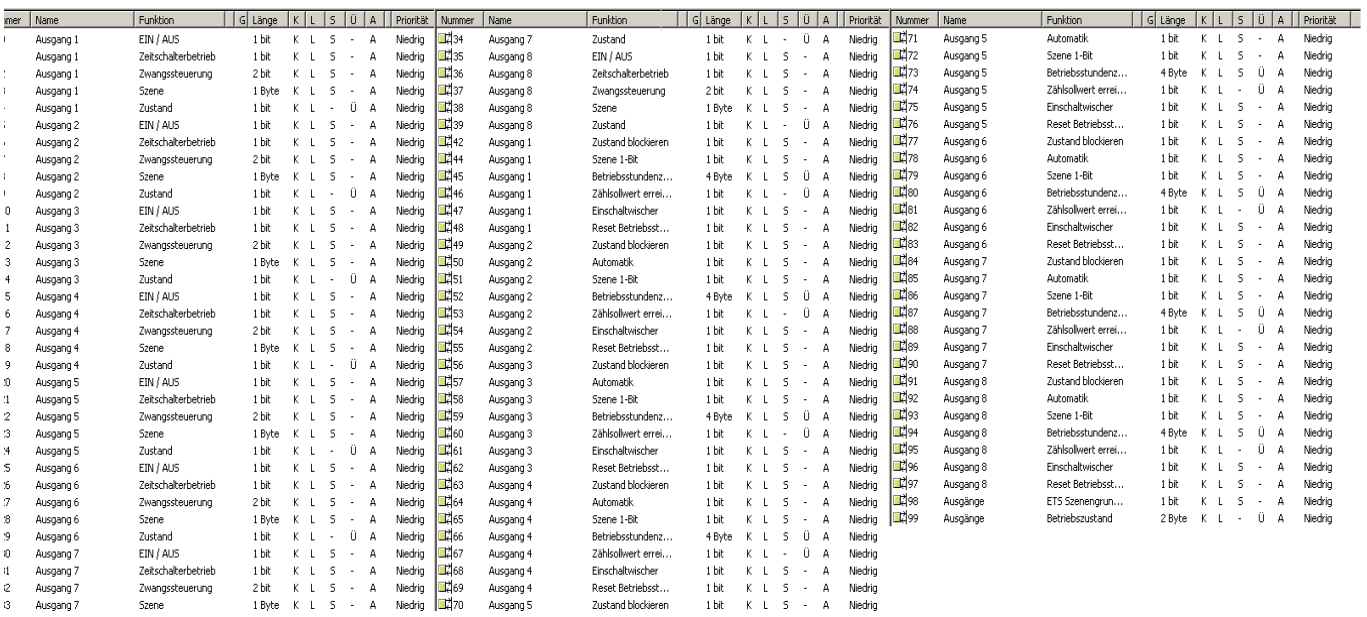

## **2.3 Funktionsbeschreibung**

## ■ Funktionen EIN/AUS und Zustand

Die Funktion EIN/AUS dient dazu, den Ausgang mit Hilfe des Objektes EIN/AUS auf EIN oder AUS zu setzen. Der Ausgangszustand hängt auch von anderen Funktionen und Parametern ab: Zwangssteuerung, Ausgangskontakt, Szene, usw.. Der tatsächliche Ausgangszustand wird über den Bus mit Hilfe des Objektes Zustand gemeldet.

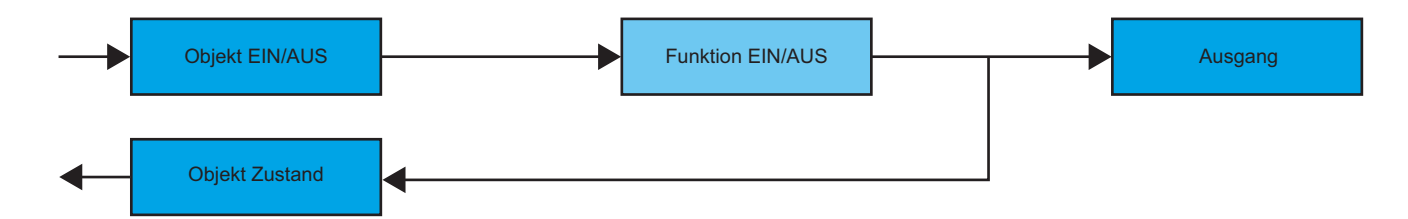

### ■ Zeitschalterbetrieb

Die Funktion Zeitschalterbetrieb dient zum Ein-/ bzw. Ausschalten eines Beleuchtungskreises für eine einstellbare Zeit. Diese Funktion wird durch das Objekt Zeitschalterbetrieb aktiviert.

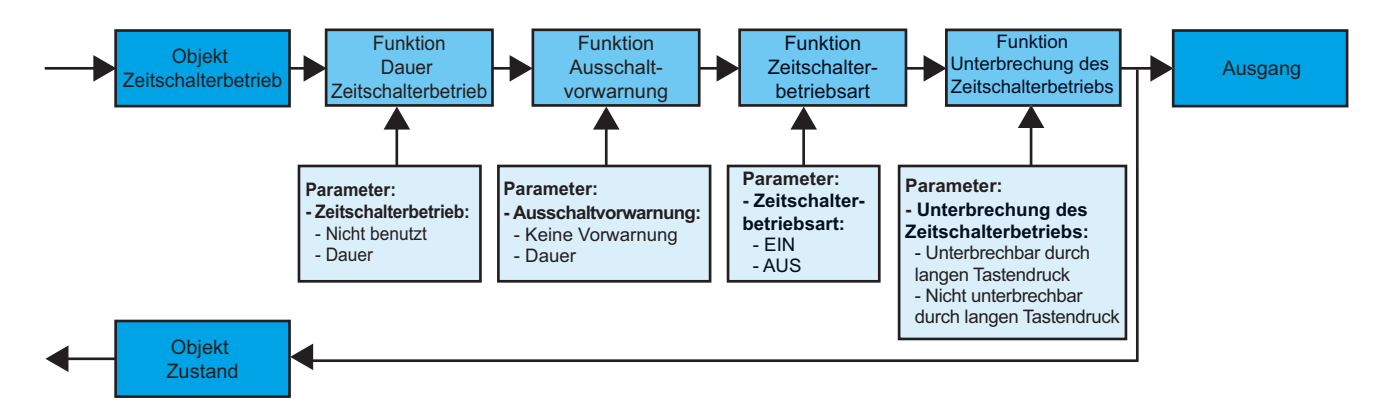

### **→ Parameter**

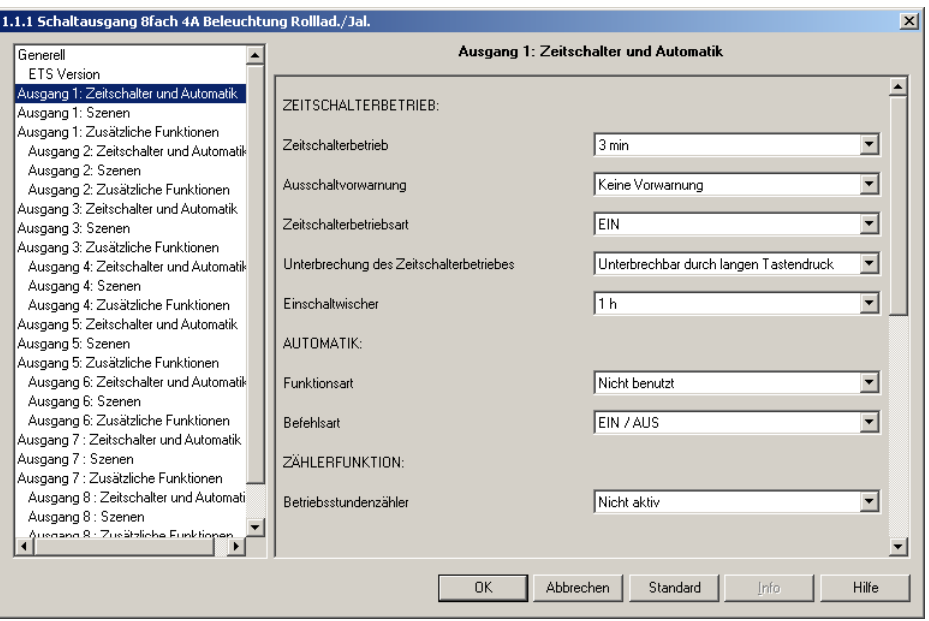

#### *Bild 2*

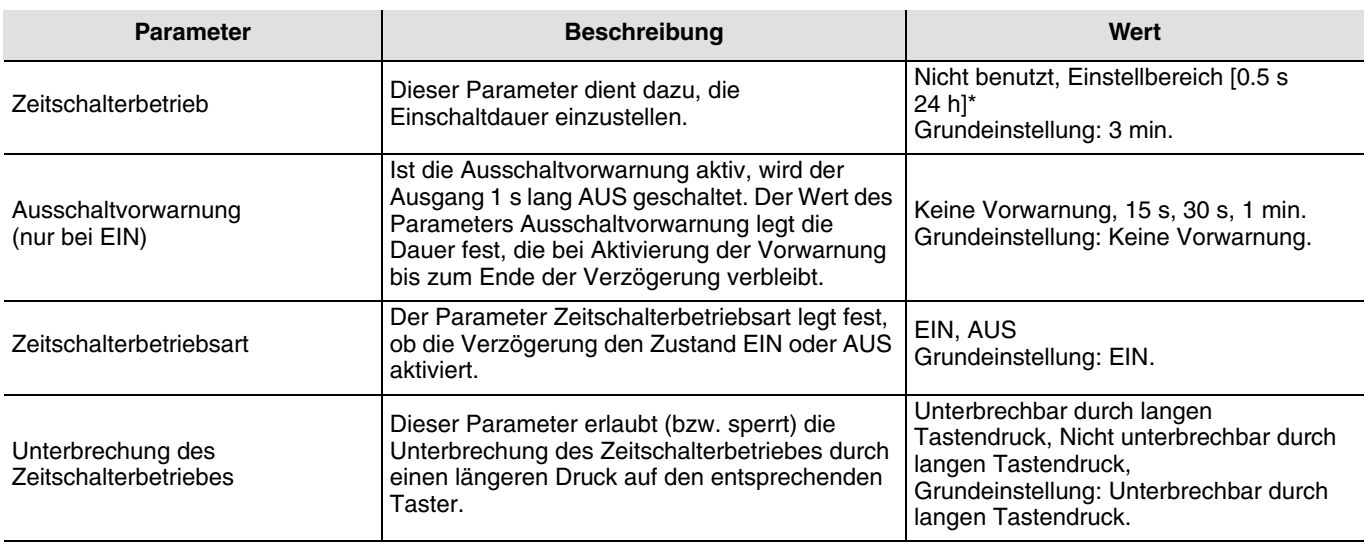

\* Einstellbereich [0.5 s 24 h]

0.5 s, 1 s, 2 s, 3 s, 5 s, 10 s, 15 s, 20 s, 30 s, 40 s, 45 s, 50 s, 1 min, 1 min 15 s, 1 min 30 s, 2 min, 2 min 30 s, 3 min, 4 min, 5 min, 6 min, 7 min, 8 min, 9 min, 10 min, 11 min, 12 min, 13 min, 14 min, 15 min, 20 min, 30 min, 40 min, 50 min, 1 h, 1 h 30 min, 2 h, 2 h 30 min, 3 h, 3 h 30 min, 4 h, 5 h, 6 h, 12 h, 24 h.

Hinweis:

• Indem man die Zeitschaltung n Mal während der ersten zehn Sekunden nach Verzögerungsbeginn betätigt, multipliziert man die Verzögerungszeit n Mal mit dem Wert des Parameters Zeitschalterbetrieb

• Eine Betätigung 10 s nach Beginn der Verzögerung bewirkt eine einmalige Verlängerung der Zeitschaltung

# ■ Funktion Einschaltwischer

Die Funktion Einschaltwischer dient dazu, eine EIN/AUS Schaltung durch Taster mit Abschaltverzögerung einzurichten (um etwaigem Vergessen vorzubeugen). Diese Funktion wird durch das Objekt Einschaltwischer aktiviert.

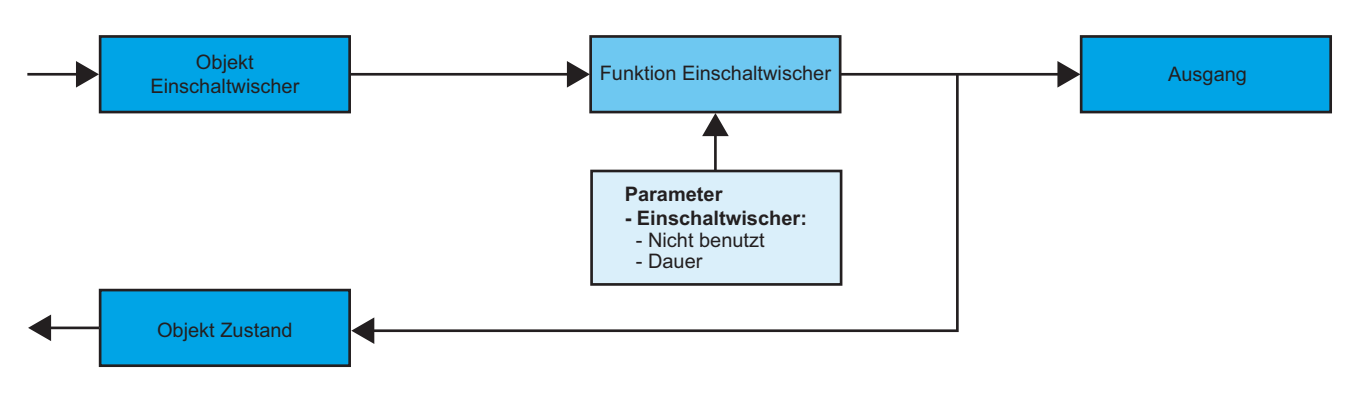

➜ Parametereinstellungen: siehe "Bild 2".

**→ Parameter** 

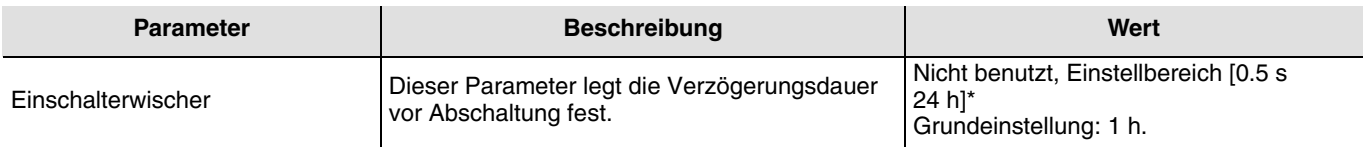

#### \* Einstellbereich [0.5 s 24 h]

0.5 s, 1 s, 2 s, 3 s, 5 s, 10 s, 15 s, 20 s, 30 s, 40 s, 45 s, 50 s, 1 min, 1 min 15 s, 1 min 30 s, 2 min, 2 min 30 s, 3 min, 4 min, 5 min, 6 min, 7 min, 8 min, 9 min, 10 min, 11 min, 12 min, 13 min, 14 min, 15 min, 20 min, 30 min, 40 min, 50 min, 1 h, 1 h 30 min, 2 h, 2 h 30 min, 3 h, 3 h 30 min, 4 h, 5 h, 6 h, 12 h, 24 h.

### ■ Funktion Zwangssteuerung

Die Funktion Zwangssteuerung dient dazu, Ausgänge in einen vom Eingang vorgegebenen Schaltzustand, EIN oder AUS, zu schalten. Diese Funktion wird durch das Objekt Zwangsteuerung aktiviert (EIS priority). Dieser Steuerbefehl hat höchste Priorität. So lange eine Zwangssteuerung anliegt, wird kein anderer Steuerbefehl berücksichtigt.

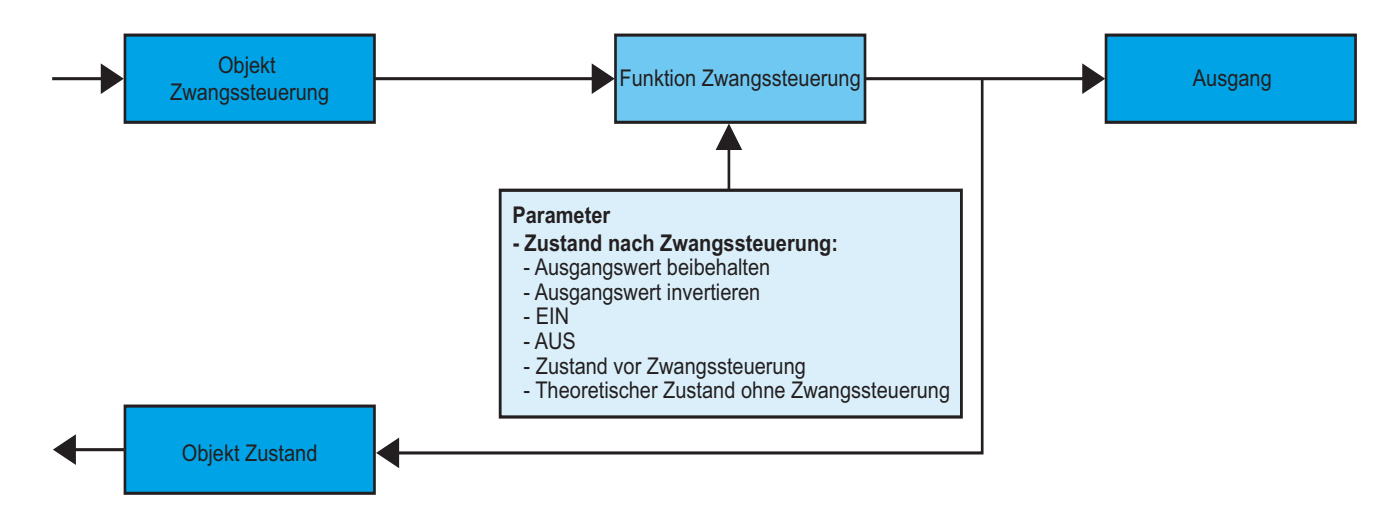

➜ Beschreibung des Zwangssteuerung-Objektes (EIS priority).

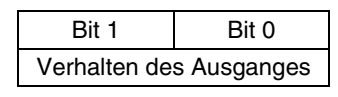

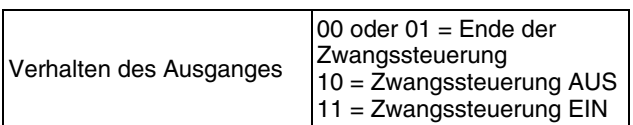

## **→ Parameter**

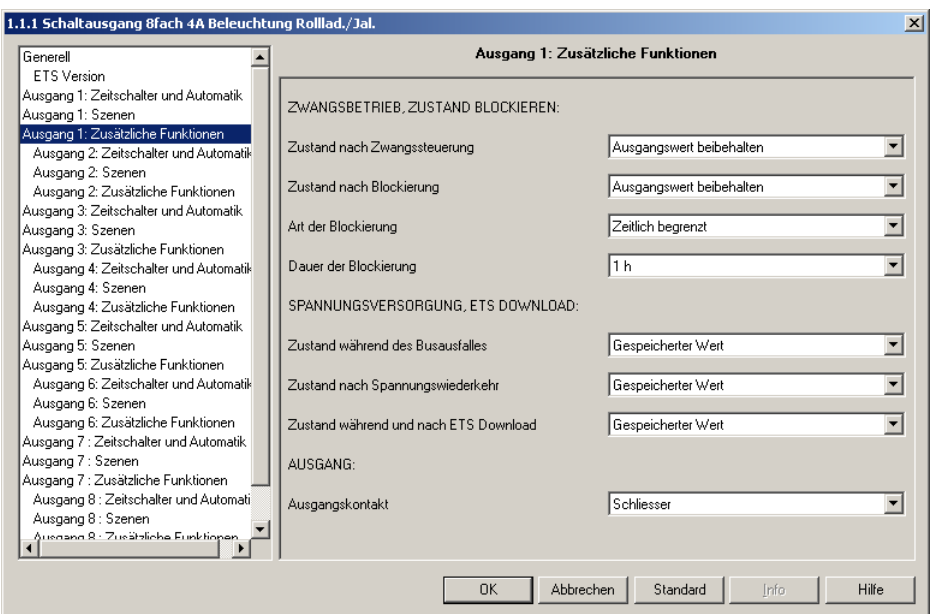

*Bild 3*

| <b>Parameter</b>             | <b>Beschreibung</b>                                                               | Wert                                                                                                    |
|------------------------------|-----------------------------------------------------------------------------------|----------------------------------------------------------------------------------------------------|
| Zustand nach Zwangssteuerung | Dieser Parameter definiert den<br>Ausgangszustand am Ende der<br>Zwangssteuerung. | Ausgangswert beibehalten, Ausgangswert invertieren,<br>EIN, AUS, Zustand vor Zwangssteuerung,<br>Theoretischer Zustand ohne Zwangssteuerung.<br>Ausgangswert beibehalten: Diese Einstellung behält<br>den letzten Ausgangswert bei, der im Zwangsbetrieb<br>vorlag.<br>Ausgangswert invertieren: Diese Einstellung invertiert<br>den letzten Ausgangswert, der im Zwangsbetrieb vorlag<br>(EIN zu AUS und AUS zu EIN).<br>EIN: schaltet den Ausgang EIN.<br>AUS: schaltet den Ausgang AUS.<br>Zustand vor Zwangssteuerung: Diese Einstellung stellt<br>denjenigen Ausgangswert wieder her, der vor dem<br>Steuerbefehl Zwangssteuerung vorlag.<br>Theoretischer Zustand ohne Zwangssteuerung:<br>schaltet den Ausgang in denjenigen Zustand, der<br>vorgelegen hätte, wenn keine Zwangssteuerung erfolgt<br>wäre.<br>Grundeinstellung: Ausgangswert beibehalten. |

# ■ Funktion Blockieren

Die Funktion Blockierung dient zum Einfrieren des momentanen Ausgangszustandes.

Diese Funktion wird durch das Objekt Zustand blockieren aktiviert. Die Funktion Blockieren hat die zweithöchste Prioritätsstufe, gleich nach dem Zwangsbetrieb. Die Blockierung muß beendet werden, so daß die Steuerbefehle des Busses wieder berücksichtigt werden können. Eine Zwangssteuerung beendet die Blockierung.

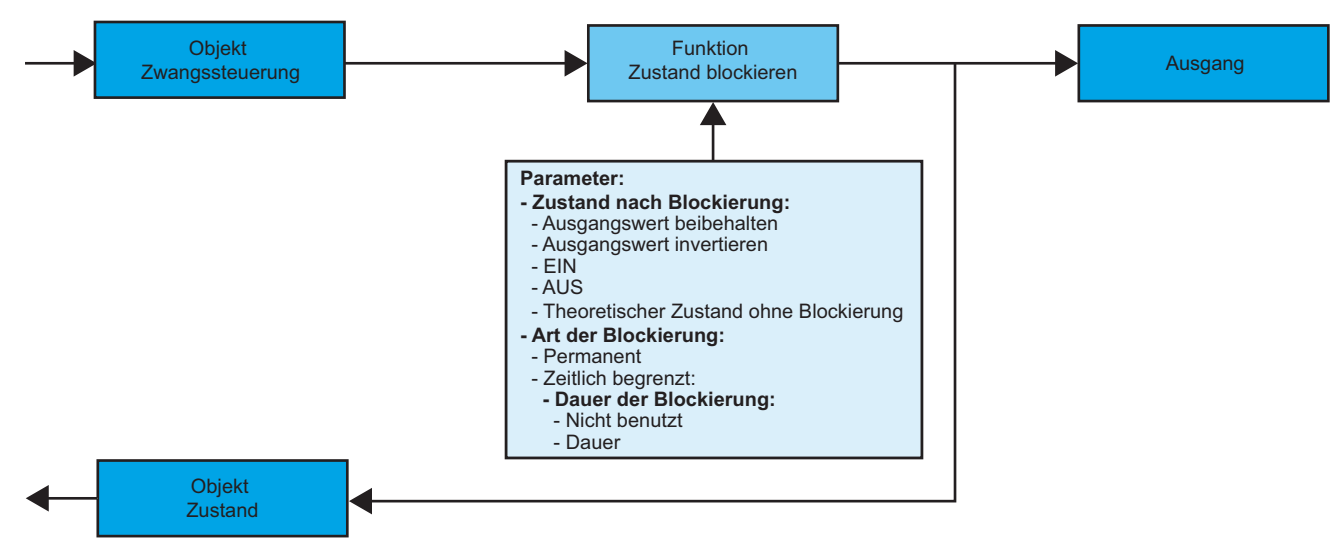

→ Parametereinstellungen: siehe "Bild 3".

## **→ Parameter**

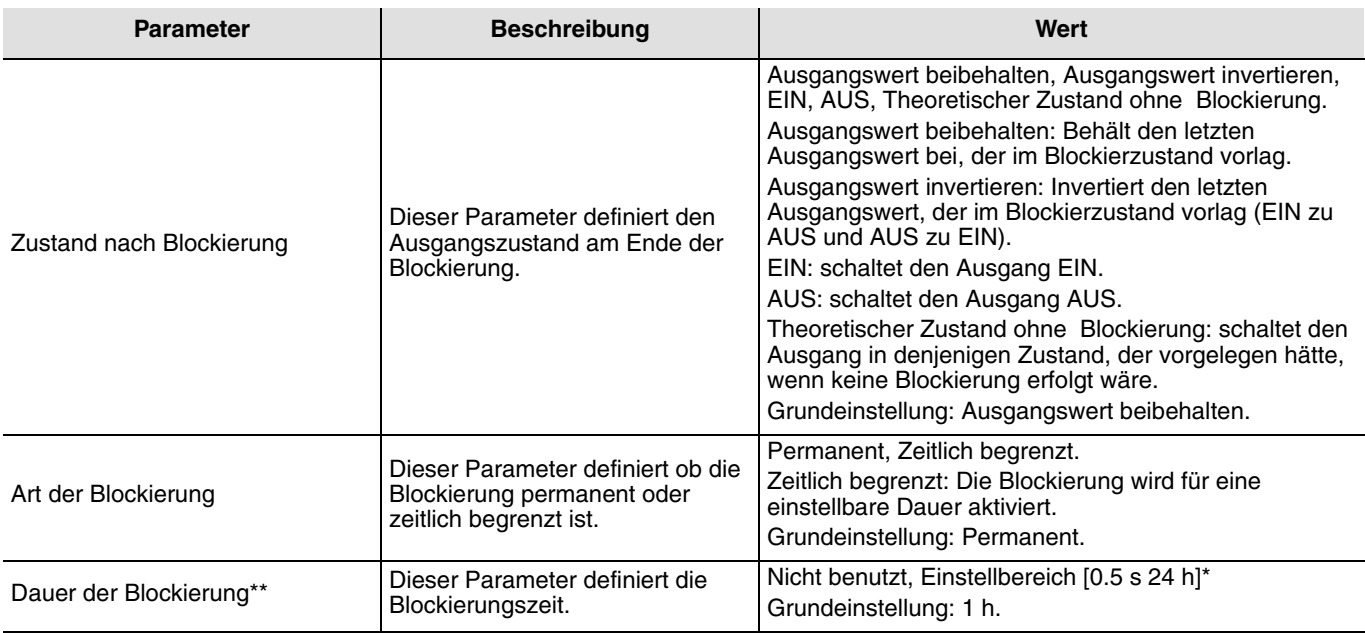

\* Einstellbereich [0.5 s 24 h]

0.5 s, 1 s, 2 s, 3 s, 5 s, 10 s, 15 s, 20 s, 30 s, 40 s, 45 s, 50 s, 1 min, 1 min 15 s, 1 min 30 s, 2 min, 2 min 30 s, 3 min, 4 min, 5 min, 6 min, 7 min, 8 min, 9 min, 10 min, 11 min, 12 min, 13 min, 14 min, 15 min, 20 min, 30 min, 40 min, 50 min, 1 h, 1 h 30 min, 2 h, 2 h 30 min, 3 h, 3 h 30 min, 4 h, 5 h, 6 h, 12 h, 24 h.

\*\* Dieser Parameter ist nur sichtbar wenn der Parameter Art der Blockierung folgenden Wert hat: Zeitlich begrenzt.

# ■ Funktion Szene

Mit der Funktion Szene können mehrere Ausgänge zusammen gesteuert werden. Jeder Ausgang dieser Gruppe wird für diese Szene in einen zuvor festgelegten Zustand geschaltet.

Die Ausgänge, die an dieser Szene mitwirken sollen, werden vorab mit dem Taster, der die Szene aktiviert, verknüpft. Jeder Ausgang kann in 32 unterschiedliche Szenen eingebunden werden.

Die Vorgabe des Ausgangszustandes der unterschiedlichen Ausgänge kann über Parametereinstellung, über Lernmodus im Raum mit Hilfe der Taster der Anlage oder am Gerät selbst vorgenommen werden.

#### **A. Konfiguration und Abspeichern über Parametereinstellung**

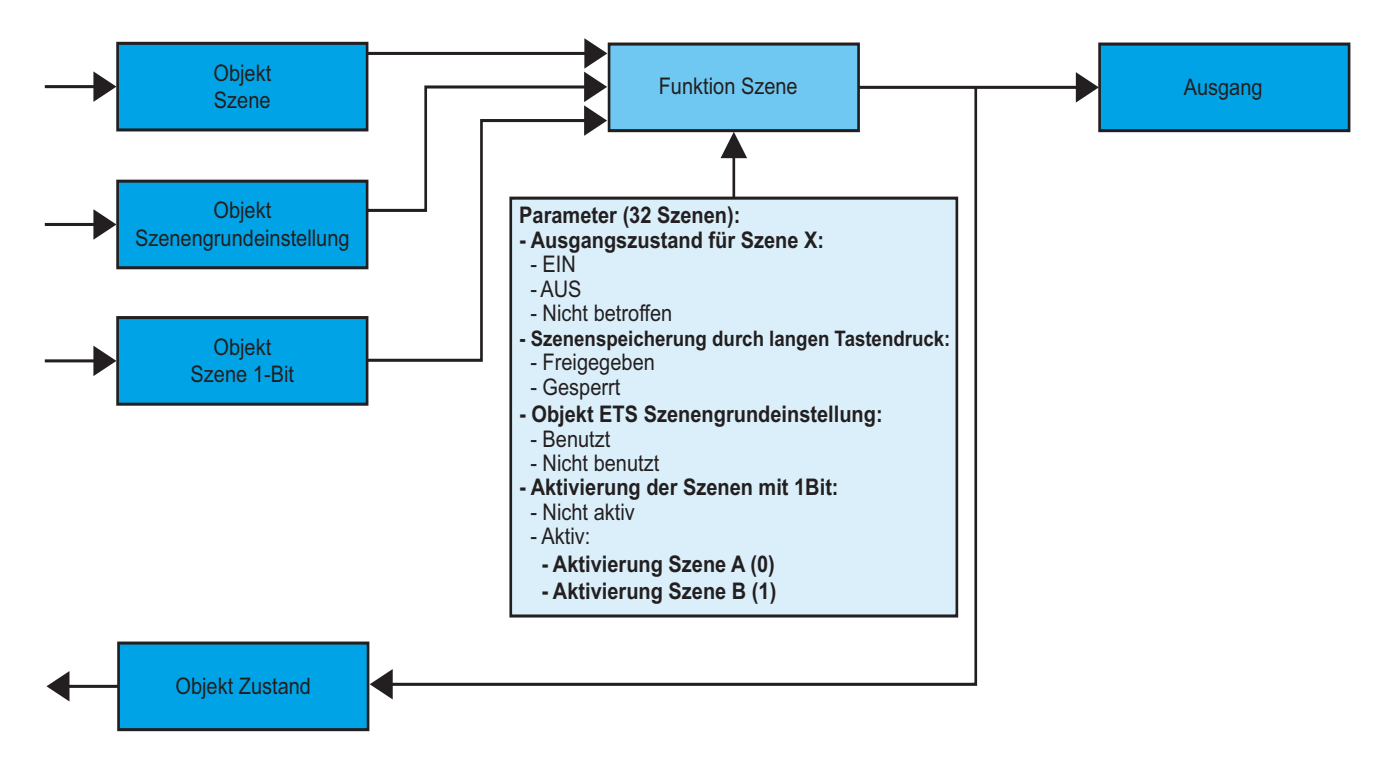

➜ Beschreibung des Szene-Objektes (1 byte)

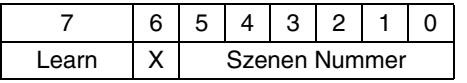

#### **→ Parameter**

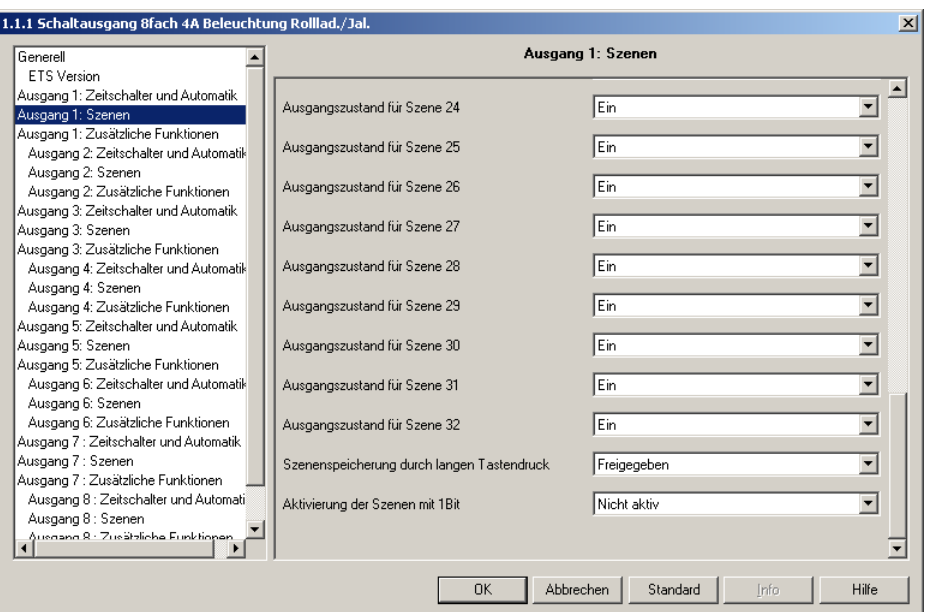

#### *Bild 4*

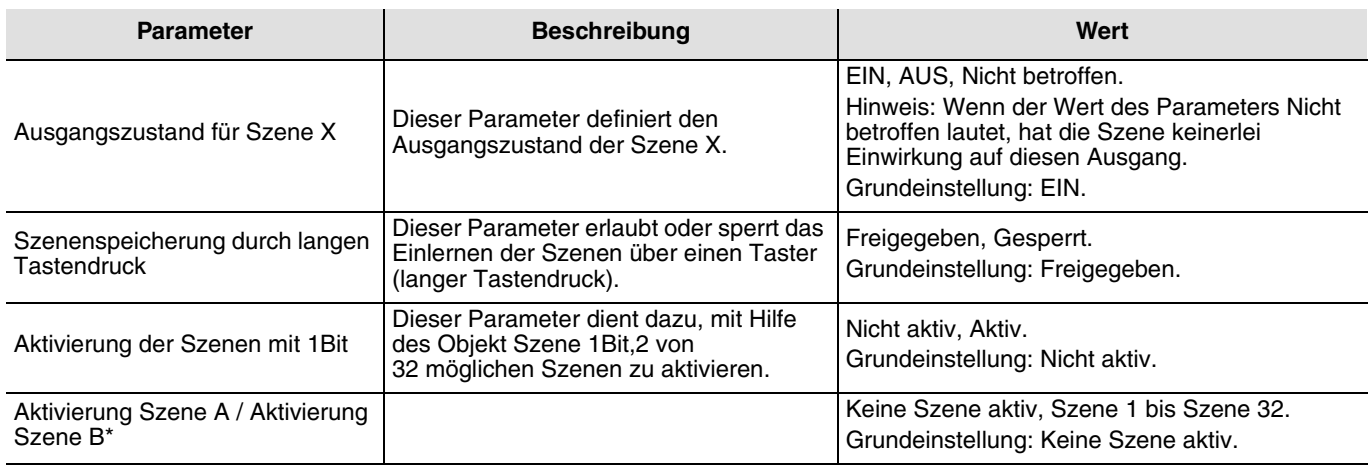

\* Diese Parameter sind nur sichtbar wenn der Parameter Aktivierung der Szenen mit 1Bit folgender Wert hat: Aktiv.

Hinweis: Mit dem Objekt ETS Szenengrundeinstellung, das in der Karteikarte Generell parametriert werden kann,werden bei Empfang dieses Objektes die ETS programmierten Szenenwerte wieder aktiviert (Siehe Abschnitt "Allgemeine Parametereinstellungen").

#### **B. Einlernen und Abspeichern im Raum**

- Dieses Verfahren dient dazu, Szenen lokal über die im Raum vorhandenen Taster zu verändern und abzuspeichern.
	- Szene durch einen kurzen Druck auf den Raumtaster starten, der zum Aktivieren der Szene dient. • Die Ausgänge mit Hilfe der individuell zur Ausgangssteuerung vorgesehenen Taster in den gewünschten Zustand
	- schalten. • Ausgangszustand durch einen über 5 s langen Tastendruck auf den Szenentaster abspeichern. Der
	- Abspeichervorgang wird durch eine 3 s währende Umkehrung des Schaltzustandes der betroffenen Ausgänge signalisiert.

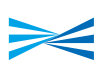

## **C. Einlernen und Abspeichern über das Gerät**

Dieses Verfahren dient dazu, Szenen lokal über die an der Vorderseite des Gerätes vorhandenen Taster zu verändern und abzuspeichern. Dieses Verfahren dient ebenfalls dazu, einen Ausgang aus der Szene auszuschließen (Nicht betroffen).

- Szene durch einen kurzen Druck auf den Raumtaster starten, der zum Aktivieren der Szene dient.
- Ausgangszustand durch einen über 5 s langen Tastendruck auf den Szenentaster abspeichern.
- Der Lernvorgang wird durch eine 3 s währende Umkehrung des Schaltzustandes der betroffenen Ausgänge signalisiert.
- Sobald die mit den Ausgängen verknüpften Kontrollleuchten langsam blinken, können die Ausgänge in den gewünschten Schaltzustand geschaltet werden; dies geschieht durch mehrere kurze Betätigungen auf dem lokalen Kanaltaster am Gerät. Die mit den Ausgängen verknüpften Kontrollleuchten signalisieren den gewählten Zustand: - Aus, wenn der für die Szene gewählte Wert AUS ist.
	-
	- Ein, wenn der für die Szene gewählte Wert EIN ist.
- Blinken, wenn der für die Szene gewählte Wert Nicht betroffen ist.
- Den für diese Szene gewählten Zustand durch einen langen (mehr als 3 s) Tastendruck auf dem lokalen Kanaltaster am Gerät abspeichern. Die Abspeicherung wird durch ein langsames Blinken der Kanal Kontrolleuchte signalisiert. • Den oben beschriebenen Schritt für sämtliche Ausgänge der Szenen wiederholen.
- Funktion Zeitschalterbetrieb und Automatik

Die Funktionen Zeitschalterbetrieb und Automatik dienen zur Steuerung von Ausgängen mit Sonderfunktionen:

- ➜ Zeitfunktionen: Autorisierung, Zeitschalterbetrieb, Anzugsverzögerung, Rückfallverzögerung, Anzugs- und Rückfallverzögerung.
- → Automatikfunktionen: Autorisierung, logische UND/ODER Verknüpfungen.

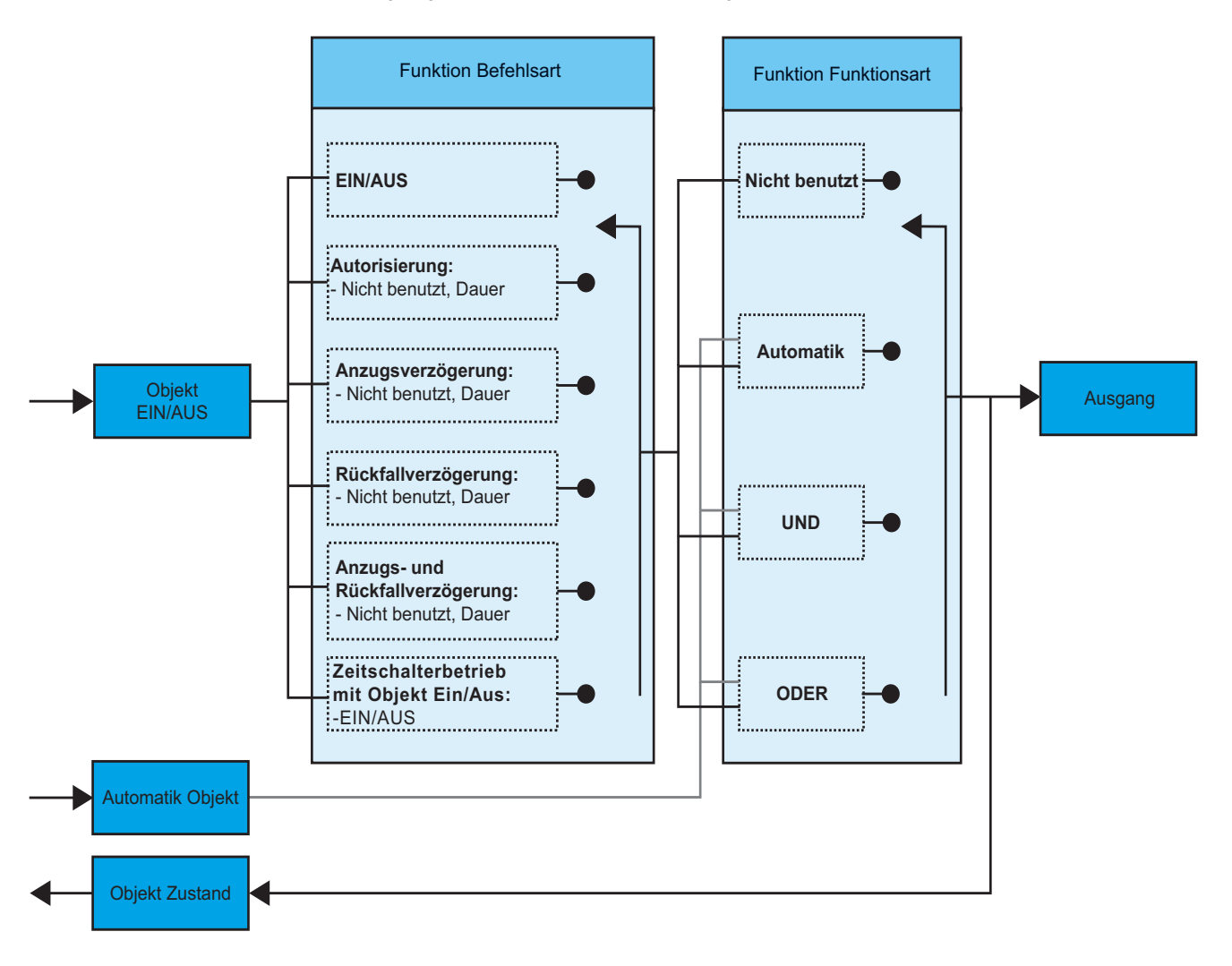

➜ Parametereinstellungen: siehe "Bild 2"

# **→ Parameter**

Der Ausgangszustand hängt von der Kombination der Parameter Funktionsart und Befehlsart ab.

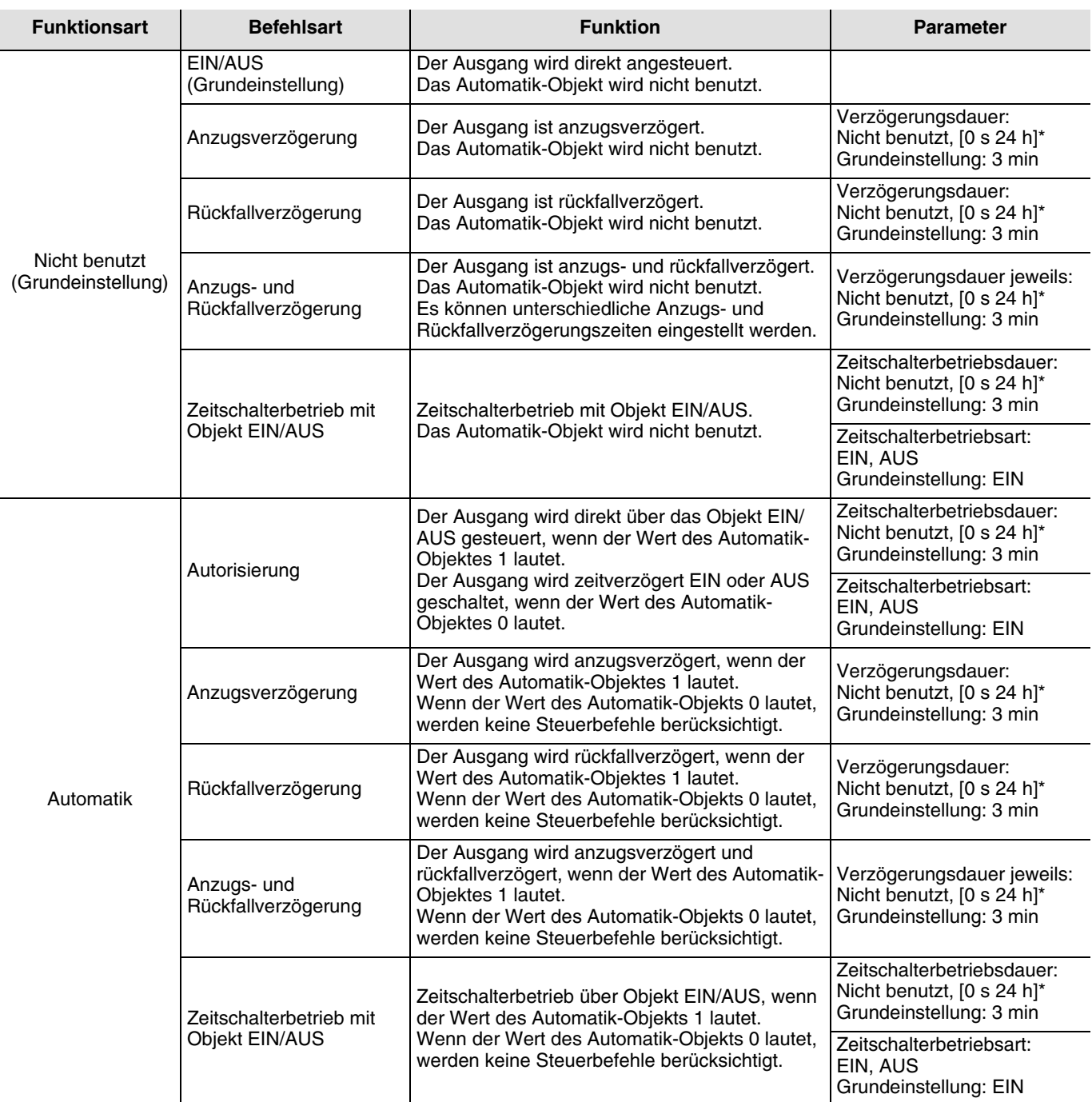

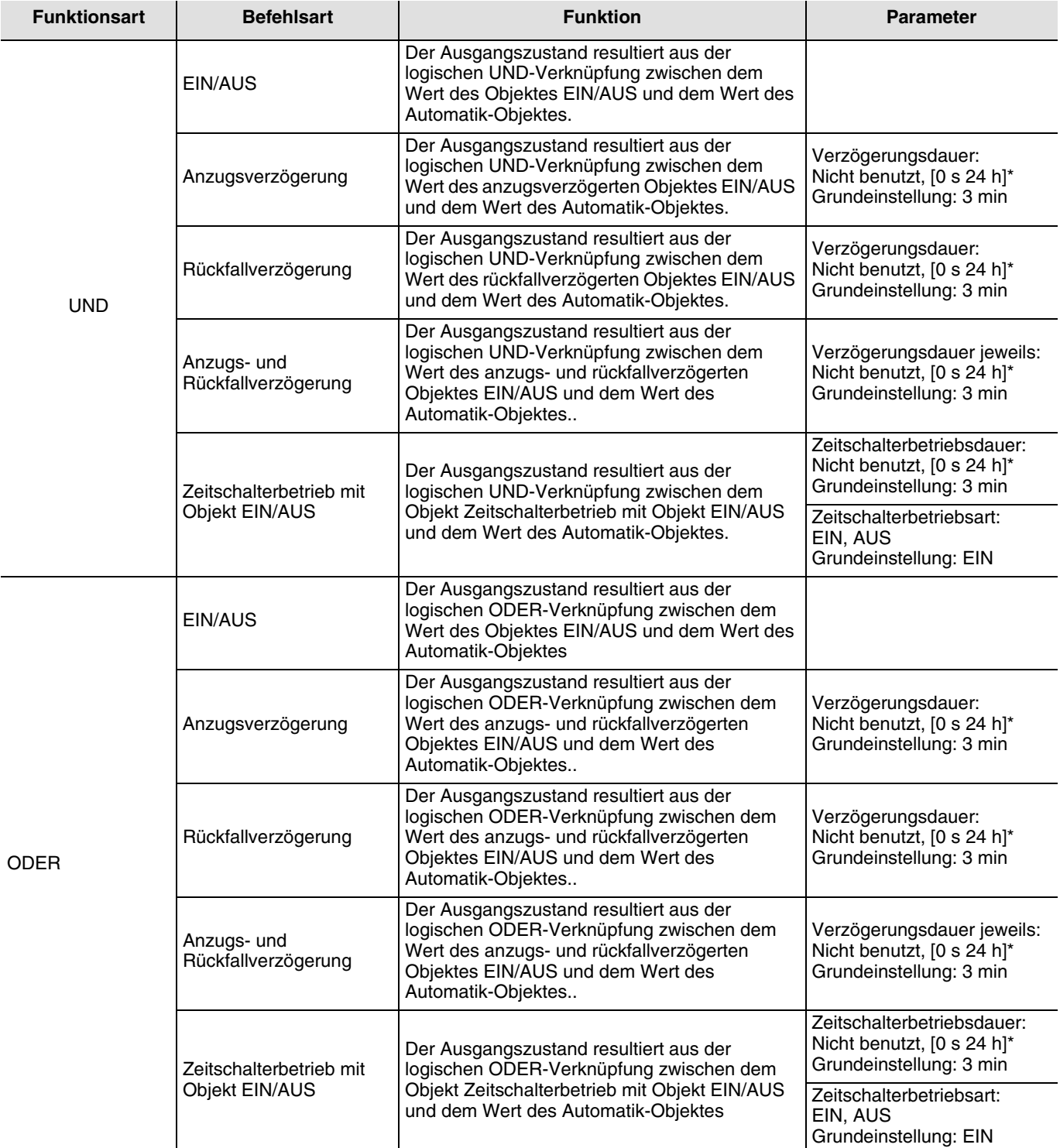

\* Einstellbereich [0 s 24 h]

0 s, 1 s, 2 s, 3 s, 5 s, 10 s, 15 s, 20 s, 30 s, 40 s, 45 s, 50 s, 1 min, 1 min 15 s, 1 min 30 s, 2 min, 2 min 30 s, 3 min, 4 min, 5 min, 6 min, 7 min, 8 min, 9 min, 10 min, 11 min, 12 min, 13 min, 14 min, 15 min, 20 min, 30 min, 40 min, 50 min, 1 h, 1 h 30 min, 2 h, 2 h 30 min, 3 h, 3 h 30 min, 4 h, 5 h, 6 h, 12 h, 24 h.

# ■ Betriebsstundenzähler

Die Funktion Betriebsstundenzähler dient zum Zählen der Gesamtbetriebsdauer eines Ausganges im Zustand EIN oder AUS. Diese Funktion wird durch das Objekt Betriebsstundenzähler aktiviert. Es kann ein Alarmsollwert programmiert werden. Der Alarm wird durch das Objekt Zählsollwert erreicht gemeldet.

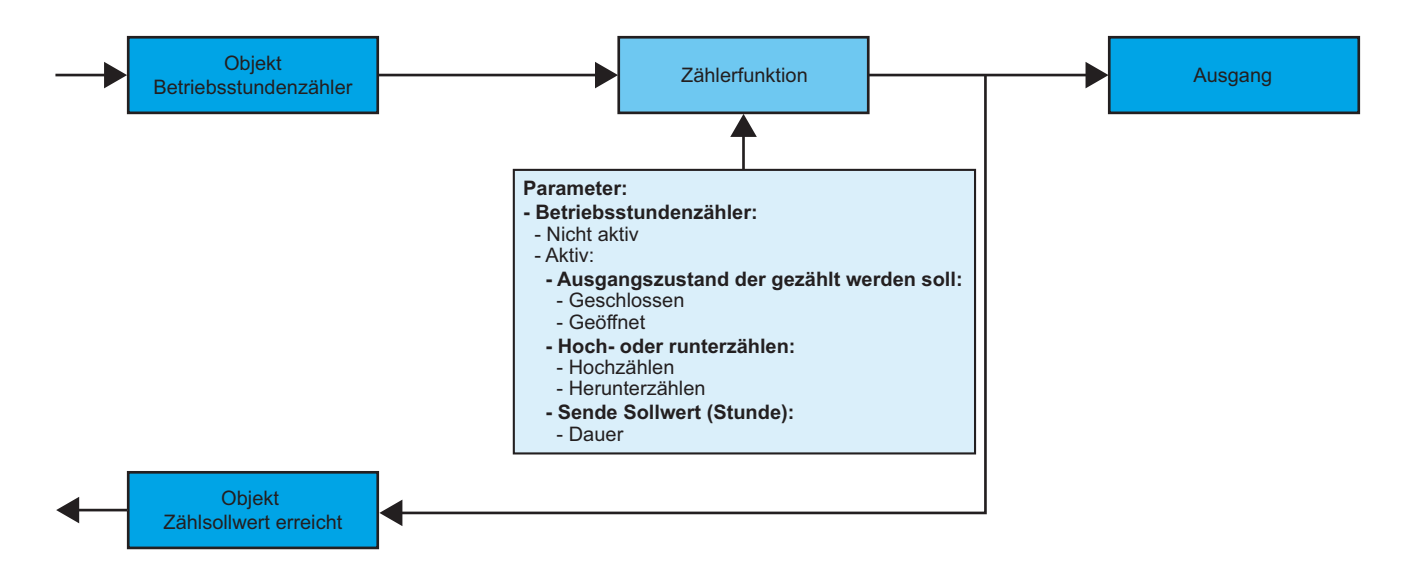

➜ Parametereinstellungen: siehe "Bild 2".

### **→ Parameter**

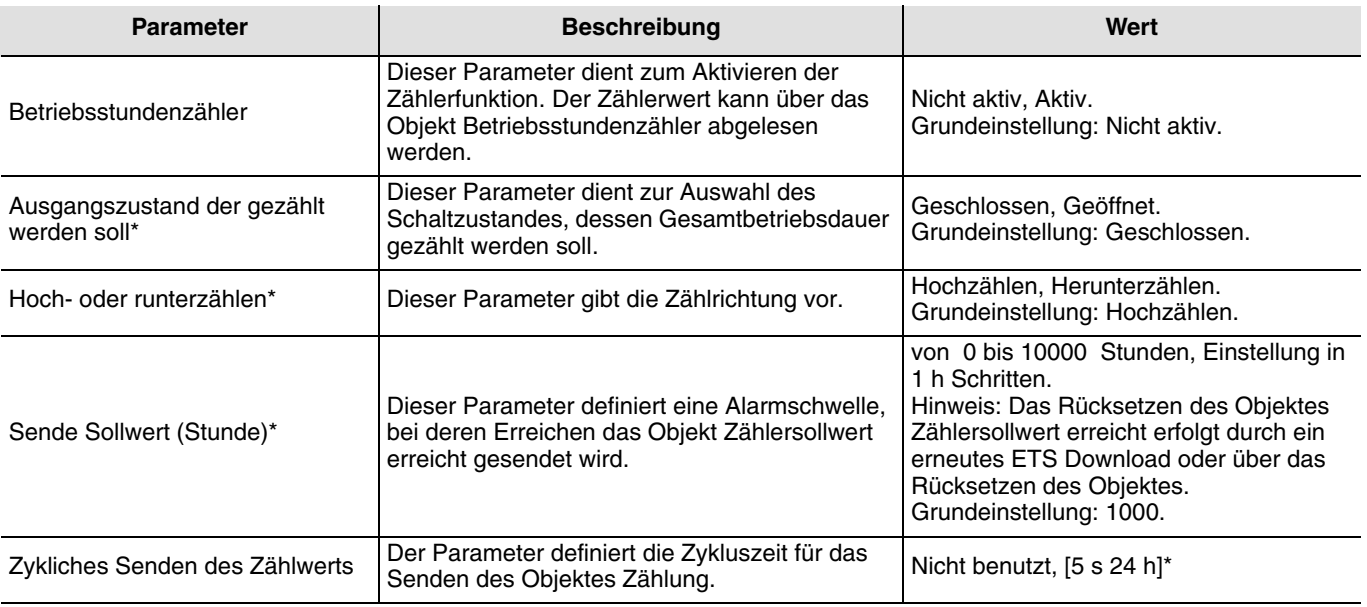

\* Einstellbereich [5 s 24 h]

5 s, 10 s, 30 s, 5 min, 10 min, 20 min, 30 min, 40 min, 50 min, 1 h, 1 h 30 min, 2 h, 2 h 30 min, 3 h, 3 h 30 min, 4 h, 5 h, 6 h, 12 h, 24 h.

# ■ Zusätzliche Funktionen

Die in diesem Abschnitt zusammengefaßten Parameter dienen dazu, das Verhalten der Ausgänge unter besonderen Umständen vorzugeben.

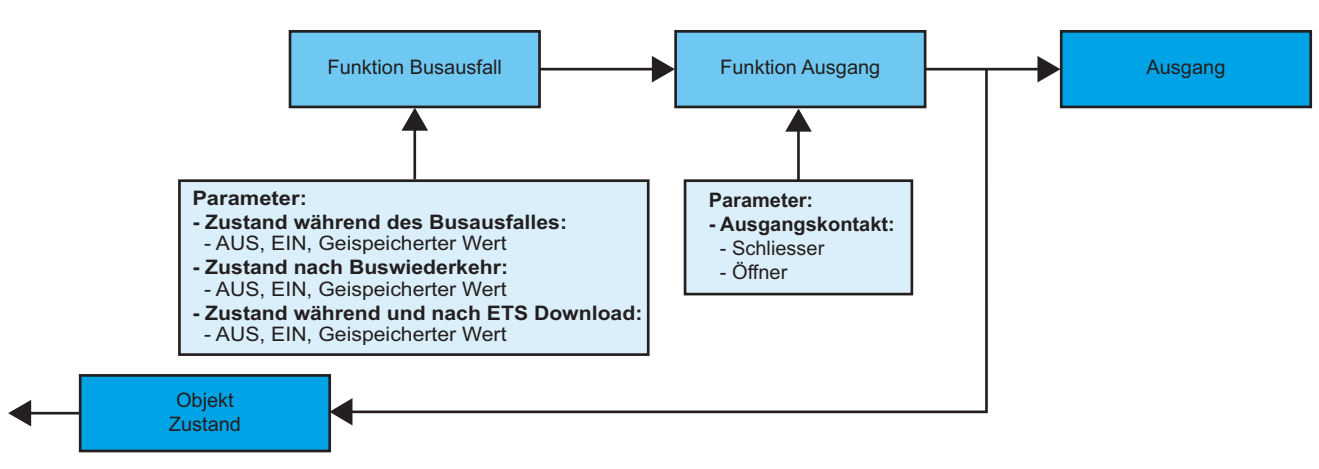

➜ Parametereinstellungen: siehe "Bild 3".

**→ Parameter** 

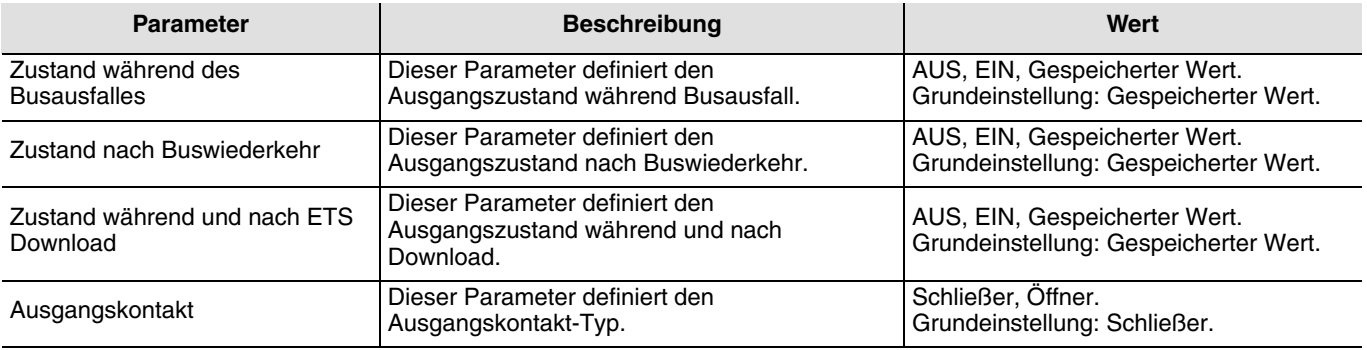

## ■ Funktion Betriebszustand

Diese Funktion übermittelt generelle Informationen über das Gerät.

➜ Beschreibung des Betriebszustand-Objektes (2 bytes)

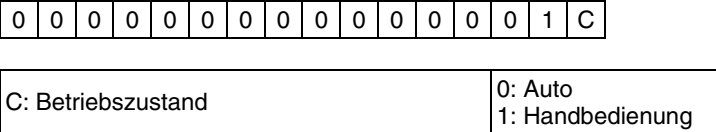

# **3. Kenndaten**

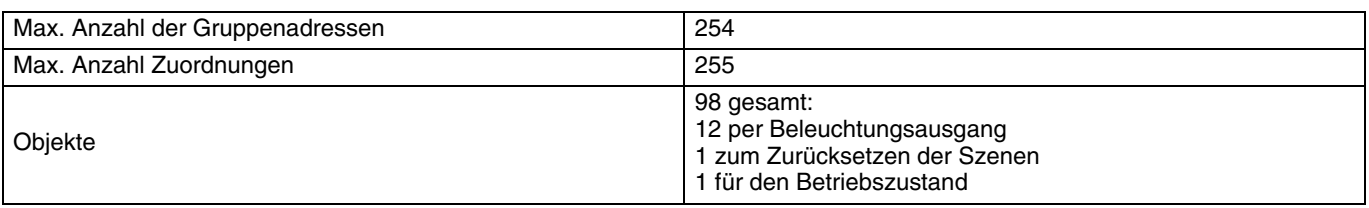

# **4. Physikalische Adressierung**

Zur physikalischen Adressierung bzw. um zu überprüfen, ob der Bus anliegt, Leuchttaster über dem Beschriftungsfeld oben rechts am Gerät drücken.

Programmier LED ein = Bus liegt an und das Gerät ist im Programmiermodus.

Das Gerät bleibt im Programmiermodus bis die physikalische Adresse über ETS gesendet wurde. Eine erneute Betätigung dient zum Verlassen des Programmiermodus.

Die physikalische Adressierung kann sowohl im Automatik- als auch im Handbetrieb ( $\text{D}$ ) vorgenommen werden.

# **NOTA**

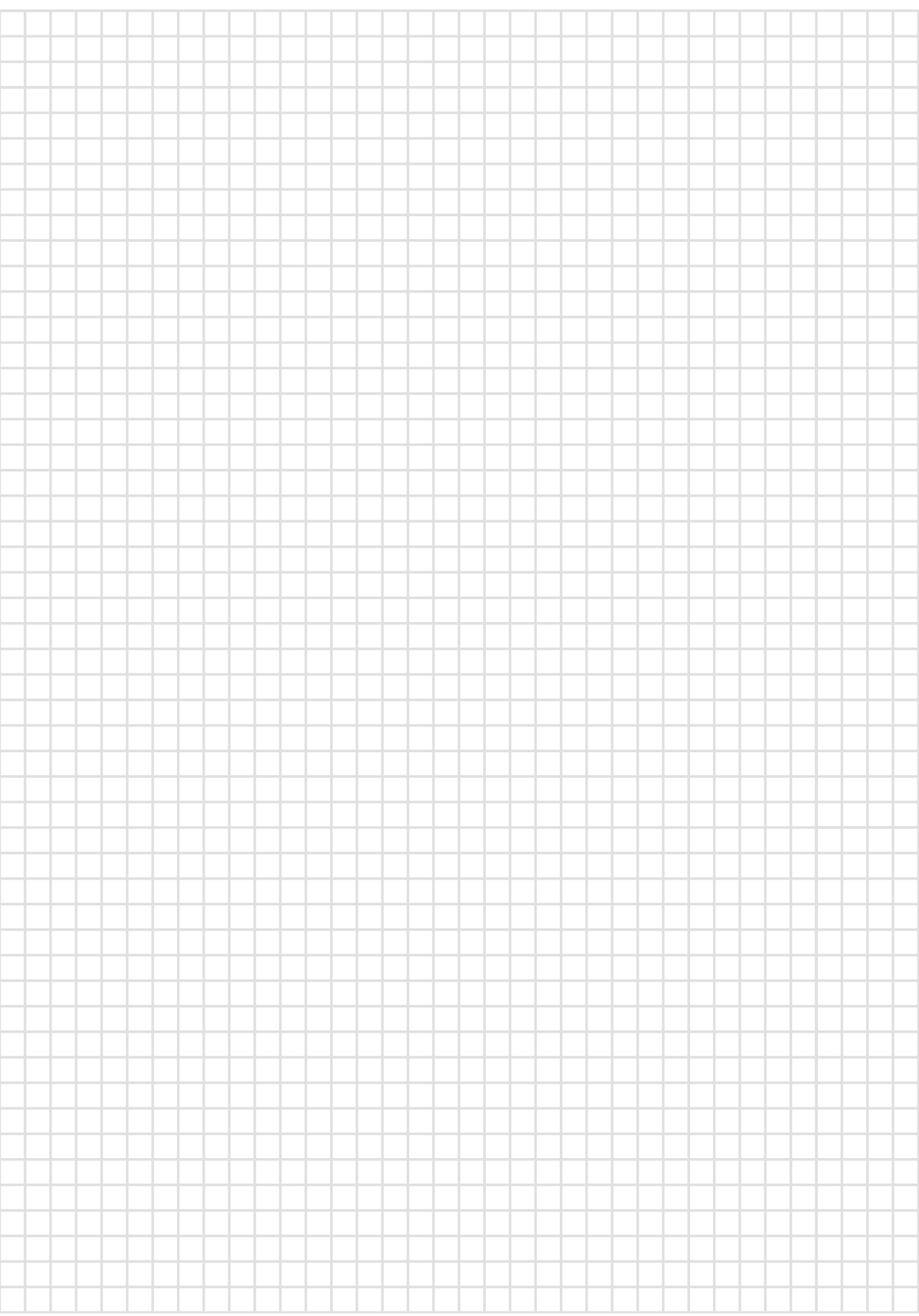

# **NOTA**

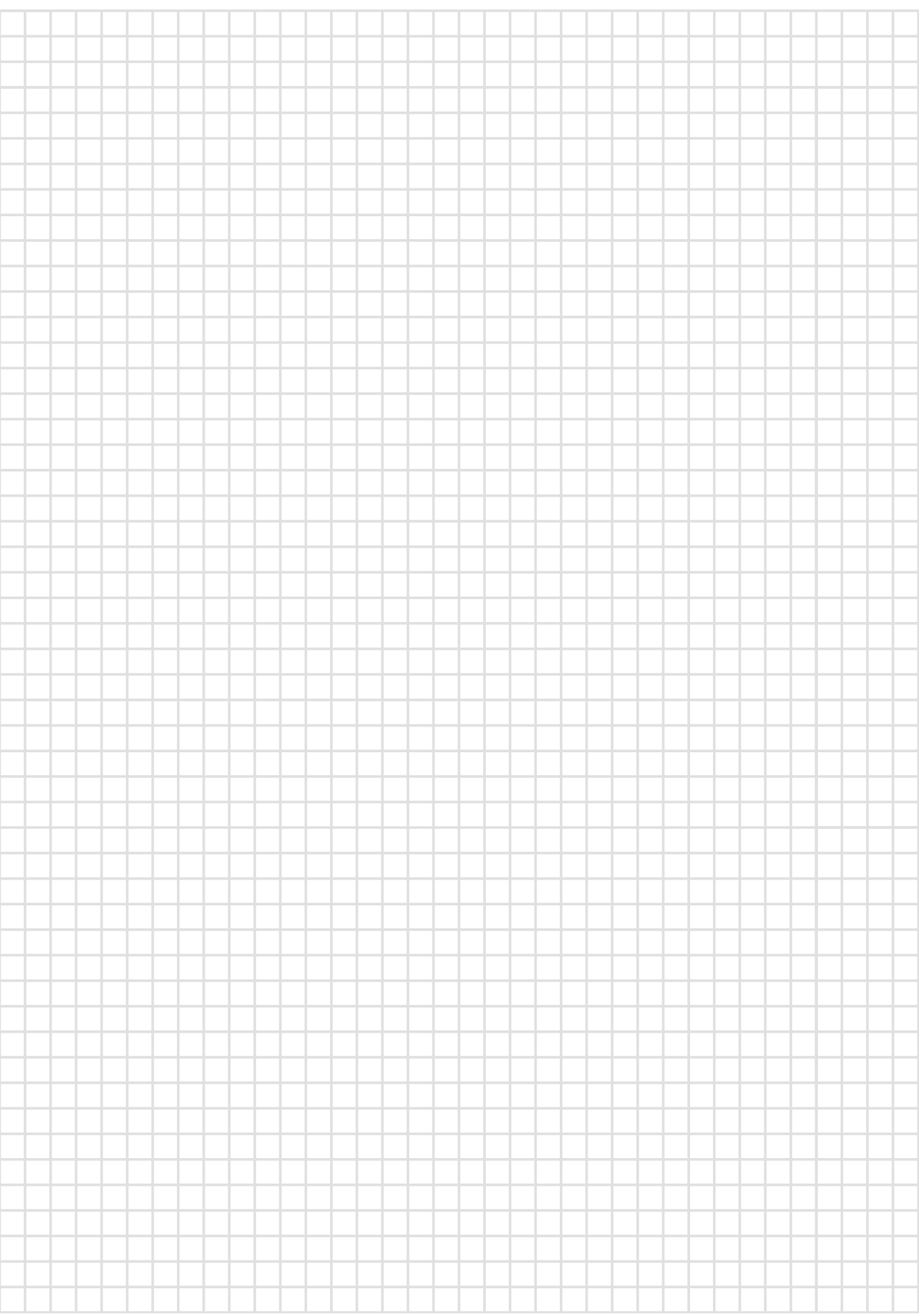

# **NOTA**

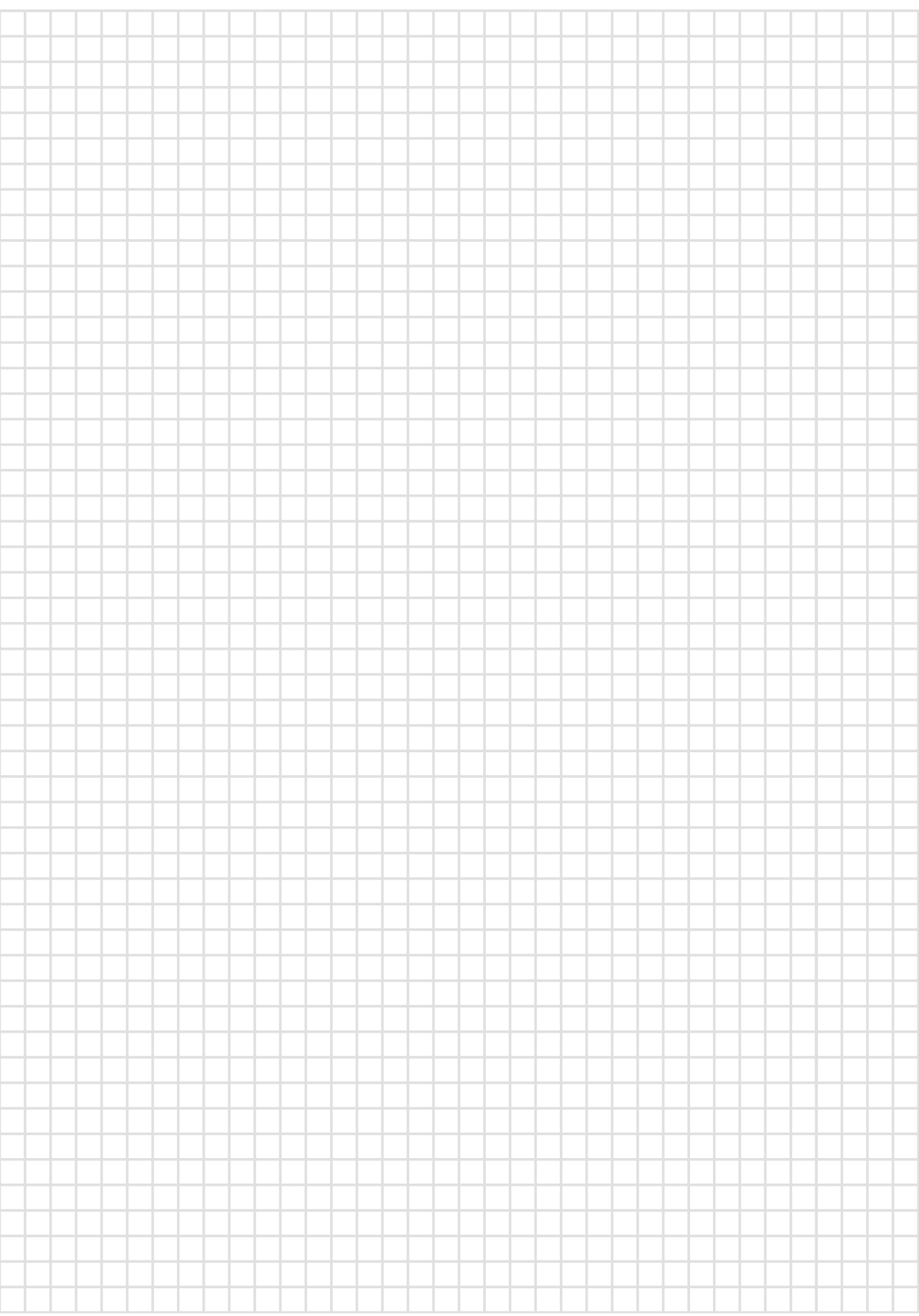

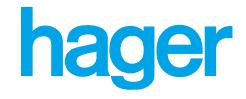

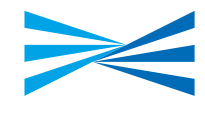

- $\odot$ Hager Tehalit Vertriebs GmbH Zum Gunsterthal D-66440 Blieskastel http://www.hagergroup.de Tel: 0049 (0) 1 80/3 23 23 28
- $\odot$ Hager Electro GesmbH Dieselgasse 3 A-2333 Leopoldsdorf www.hagergroup.at Tel.: 0043 (0)2235/44 600
- $\bigoplus$ Hager Tehalit AG Glattalstrasse 521 8153 Rümlang http://www.hagergroup.ch Tel.: 0041 (0)1 817 71 71